# **Configurer le service DHCP avec Linux Debian**

# **Présentation**

Cette activité consiste :

- à **configurer** le service DHCP,
- pour un des VLANS utilisateurs du contexte GSB,

**Liste des VLANs** attribués aux groupes d'étudiants :

[VLAN DES SALLES DU BTS SIO DU LYCEE VALADON](http://docs.btssio.ac-limoges.fr/docs/doku.php?id=administration:valadon:vlan)

Un contexte **GSB minimaliste** doit être mis en oeuvre :

- le **commutateur L3 MUTLAB** est géré avec un **conteneur LXC Debian** sur lequel :
	- le routage a été **activé**,
	- l'interface vers le **VLAN sortie** correspond au réseau classe,
	- **provisoirement**, le **NAT a été activé** sur cette interface vers le **VLAN sortie** en ajoutant la ligne suivante dans le fichier **/etc/networking/interfaces**,

up iptables -t nat -A POSTROUTING -o eth0 -j MASQUERADE

vous devez **ajouter une interface** vers votre VLAN dont la configuration IP est la **première adresse du sous-réseau**,

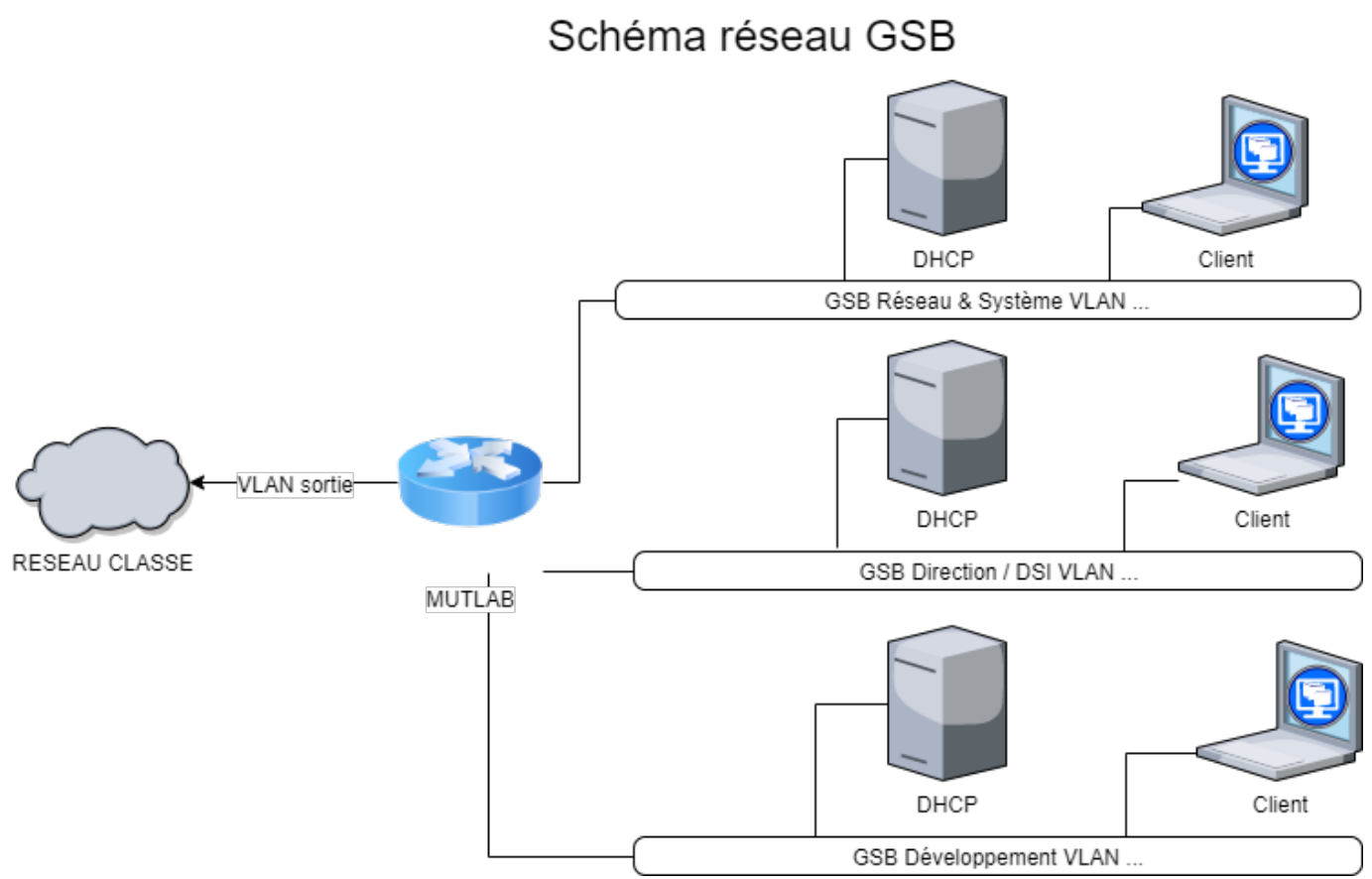

[schema\\_reseau\\_gsb.xml](https://siocours.lycees.nouvelle-aquitaine.pro/lib/exe/fetch.php/reseau/dhcp/schema_reseau_gsb.xml)

### **Préalable à la lecture de ce document**

- vous devez créer un **conteneur LXC Debian** pour votre serveur qui va héberger le service DHCP
- voter serveur Debian est appelée **DHCP** ;
- ce serveur DHCP a la **dernière adresse IP** du réseau et est dans votre VLAN utilisateurs

#### **Installation du service DHCP**

DHCP:~# apt-get install isc-dhcp-server

#### **Configuration du service DHCP**

Modifiez le fichier de configuration **dhcpd.conf** localisé dans le dossier **/etc/dhcp3/**. Ce fichier contient des **exemples de configuration** du serveur DHCP. C'est une **aide** pour configurer le service DHCP.

DHCP:~# nano /etc/dhcp/dhcpd.conf

Ce fichier contient beaucoup de lignes. Vous allez juste indiquer ce qui est nécessaire.

#### **Voici la démarche à suivre :**

- Indiquer qu'il s'agit du **serveur DHCP général** ;
- Indiquer les **options générales**, c'est à dire celles qui s'appliquent à tous les sous-réseaux ;
- Indiquer obligatoirement l**'adresse de sous-réseau** sur lequel se trouve le serveur DHCP (192.168.50.0/24) ;

Repérez la ligne suivante et décommentez-la en supprimant le dièse devant **authoritative** pour définir qu'il s'agit du serveur général :

```
# If this DHCP server is the official DHCP server for the local
# network, the authoritative directive should be uncommented.
authoritative;
```
Pour les options générales, modifiez les lignes suivantes :

```
# option definitions common to all supported networks...
option domain-name "GSB.local";
option domain-name-servers 10.187.88.5;
```
Toujours pour les options générales, garder les lignes suivantes qui précisent la durée des baux remis à vos hôtes :

```
default-lease-time 600;
max-lease-time 7200;
```
- **default-lease-time** définit la durée de validité des adresses IP attribuées en secondes.
- **max-lease-tim**e définit la durée de validité maximum des adresses IP attribuées en secondes.

Vous allez ensuite définir la plage d'adresse que ce serveur DHCP va distribuer.

Recherchez dans le fichier les lignes suivantes :

```
# A slightly different configuration for an internal subnet.
#subnet 10.5.5.0 netmask 255.255.255.224 {
# range 10.5.5.26 10.5.5.30;
# option domain-name-servers ns1.internal.example.org;
# option domain-name "internal.example.org";
# option routers 10.5.5.1;
# option broadcast-address 10.5.5.31;
# default-lease-time 600;
# max-lease-time 7200;
#}
```
Voici les modifications à faire : Le **subnet** définit l'adresse de réseau avec le masque de sous-réseau « netmask » :

subnet 192.168.50.0 netmask 255.255.255.0

Range définit la **plage IP à utiliser** si vous le souhaitez. Par exemple la distribution des adresses IP débutera à **192.168.50.101** et se terminera à **192.168.50.150**. Ce qui veut dire que vous pouvez

Last update: 2019/10/01 13:12 reseau:dhcp:dhcpdebian https://siocours.lycees.nouvelle-aquitaine.pro/doku.php/reseau/dhcp/dhcpdebian?rev=1569928333

adresser en dynamique **50 hôtes différents** et connectés en même temps.

range 192.168.50.101 192.168.50.150;

Précisez avec **domain-name-servers** et **domain-name** les informations du serveur de nom et de nom de domaine ; pour l'instant indiquez un serveur de nom comme celui du réseau de Valadon (10.187.88.5) ou de Google (8.8.8.8) :

option domain-name-servers 10.187.88.5; option domain-name "GSB.LOCAL";

Précisez avec **option routers** l'adresse de passerelle des STAs si vous avez utilisé l'option **range** :

option routers 192.168.50.1;

Précisez l'adresse de **Broadcast** :

option broadcast-address 192.168.50.255;

Ce subnet devrait ressembler à cela :

```
# A slightly different configuration for an internal subnet.
subnet 192.168.50.0 netmask 255.255.255.0 {
    range 192.168.50.101 192.168.50.150;
    option domain-name-servers 10.187.88.5;
    option domain-name "GSB.LOCAL";
    option routers 192.168.50.1;
    option broadcast-address 192.168.50.255;
}
```
Une fois cela fait vérifier la configuration de votre fichier avec la commande :

dhcpd -t /etc/dhcp/dhcpd.conf

Il vous indique l'interface (La carte réseau) sur la qu'elle le serveur DHCP écoute vérifier que l'interface indiquée est bien la bonne interface:

nano /etc/default/isc-dhcp-server

Recherche la ligne suivante et ajoutez-y le nom de votre carte comme suite (eth0 dans notre cas) :

INTERFACES="eth0"

Redémarrez ensuite le serveur DHCP :

/etc/init.d/isc-dhcp-server restart

Si le serveur DHCP affiche une erreur (refuse de démarrer) ne paniquez pas, il faut juste le redémarrer.

https://siocours.lycees.nouvelle-aquitaine.pro/ Printed on 2024/05/20 02:35

# **Redémarrage du service DHCP et test**

Pour redémarrer le service sur le serveur DHCP :

DHCP:~# /etc/init.d/isc-dhcp-server restart

Vous pouvez maintenant mettre un hôte sur ce sous-réseau et tester la demande d'attribution d'une adresse IP.

sous linux :

dhclient eth0

sous Microsoft Windows :

ipconfig /renew

Vérifiez ensuite la configuration IP obtenue

• sous linux :

ifconfig

sous Microsoft Windows :

ipconfig /all

From: <https://siocours.lycees.nouvelle-aquitaine.pro/> - **Les cours du BTS SIO**

Permanent link: **<https://siocours.lycees.nouvelle-aquitaine.pro/doku.php/reseau/dhcp/dhcpdebian?rev=1569928333>**

Last update: **2019/10/01 13:12**

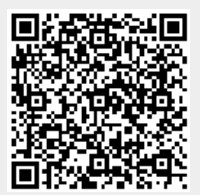